## How to establish an online account for Centerton Utilities

You will need to know your account number and the phone number that was designated as the primary number when setting up your Centerton Utilities billing account. If you are not sure, please contact our office and we can give you that information.

Visit www.centertonutilities.com On the home page you choose the option for BILL PAYMENT

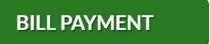

That will bring to you the Bill Payment page

Scroll down the page to the payment option for the Online Bill Pay and select CREATE A LOGIN

Online Bill Pay

## CREATE A LOGIN,

This brings you to the Log In homepage for the Customer Portal for your billing account.

As this is your first time to enter the portal you will choose the option for CLICK HERE TO REGISTER A PORTAL LOGIN

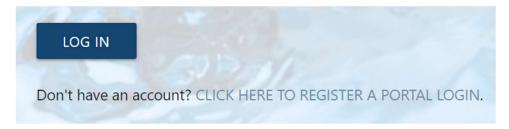

Now that you have registered, you will be able to bookmark this page and use it at anytime to view your bill, make a payment, change your phone number or email address, set up automatic bank draft payment, etc.

If you experience any issues or have a questions, please contact our customer service department at 479/795-0222